## Basic Linux Security

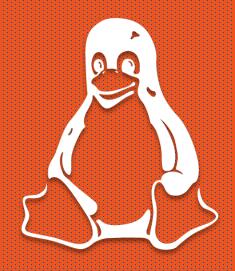

Roman Bohuk University of Virginia

#### What is Linux?

- An open source operating system
- Project started by Linus Torvalds → kernel
  - Kernel: core program that controls everything else (controls processes, i/o between applications)
- Not to be confused with Unix commercial OS
  - Unix-like / \*nix broad term encompassing both Unix and Linux

#### "Flavors"

• Timeline: <a href="https://tinyurl.com/LinuxDT">https://tinyurl.com/LinuxDT</a>

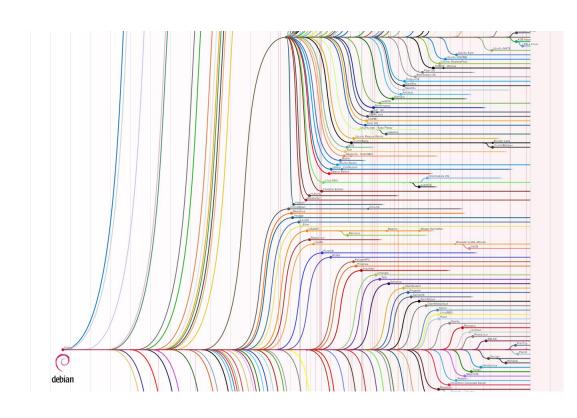

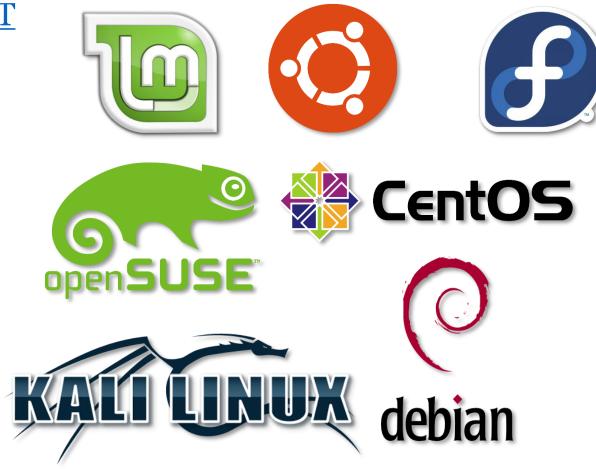

#### VM Setup

- Get the VM from a flashdrive or install your own version
- Login with user: UV@cnsR0cks!
- 2 ways to connect it to the internet and give SSH access. In the VM network settings, select
  - NAT
    - The machine "proxies" the traffic through your NIC
    - Add port 22 in the port forwarding settings, and SSH to localhost
  - Bridged Connection
    - The machine has its own IP on the LAN, and you can connect to it remotely
- If you want to set up a bridged connection, type ifconfig to find the MAC address, and add it at <a href="https://netreg.itc.virginia.edu/">https://netreg.itc.virginia.edu/</a> (Register a device for network access)i

### VM Setup

```
root@ubuntu-cns:~# ifconfig
         Link encap:Ethernet HWaddr 08:00:27:05:3f:04
enp0s3
         inet addr: 172.26.28.4 Bcast: 172.26.31.255 Mask: 255.255.248.0
         inet6 addr: fe80::a00:27ff:fe05:3f04/64 Scope:Link
         UP BROADCAST RUNNING MULTICAST MTU: 1500 Metric: 1
         RX packets:15 errors:0 dropped:0 overruns:0 frame:0
         TX packets:22 errors:0 dropped:0 overruns:0 carrier:0
         collisions:0 txqueuelen:1000
         RX bytes:1698 (1.6 KB) TX bytes:2230 (2.2 KB)
         Link encap:Local Loopback
lo
         inet addr:127.0.0.1 Mask:255.0.0.0
         inet6 addr: ::1/128 Scope:Host
         UP LOOPBACK RUNNING MTU:65536 Metric:1
         RX packets:160 errors:0 dropped:0 overruns:0 frame:0
          TX packets:160 errors:0 dropped:0 overruns:0 carrier:0
         collisions:0 txqueuelen:1
         RX bytes:11840 (11.8 KB) TX bytes:11840 (11.8 KB)
root@ubuntu-cns:~#
```

#### What happens when Linux boots?

- BIOS looks for and executes a Master Boot Record (MBR)
- MBR loads GRUB, the Linux bootloader which loads and runs the kernel
- Kernel mounts the filesystem, executes the programs in /sbin/init
- The init file runs the Linux at a specific "runlevel"
- The runlevel-specific programs are executed from /etc/rc.d/rc\*.d/
  - o halt
  - 1 single-user mode
  - 2 multiuser mode (no networking)
  - 3 full multiuser mode
  - 5 GUI
  - 6 reboot

#### Runlevels

#### • Practice:

```
who -r  # prints out the current runlevel
init *  # changes the runlevel to *
who -Ha  # lists the users who are logged in
```

# Breaking Into Things

Why?
So you can defend it.

### Cyber Kill Chain

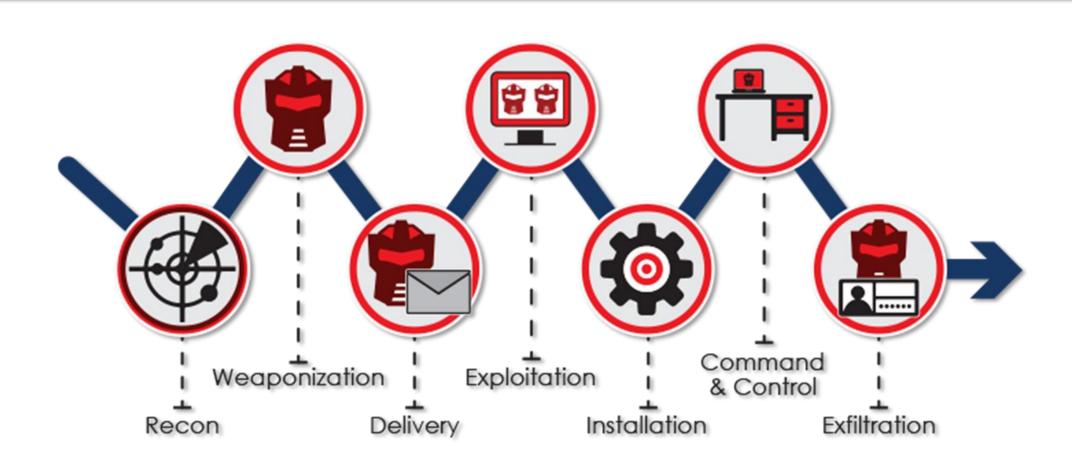

### Locked up box

- No external services?
  - Comes down to whether or not there are any known vulnerabilities associated with the version of that system.
  - Read about the vulnerability and try to create a payload, or you can use a tool like metasploit to do the job for you.
  - Often works because it is hard to update something in a production environment (you can't just pause the website until you update it)

#### External services?

- External services? (web server, ftp, ssh)
  - Same as the previous slide + extra attack surface
  - Look for vulnerabilities in each service
    - Identifying vulnerabilities comes down to experience and practice

### Phishing?

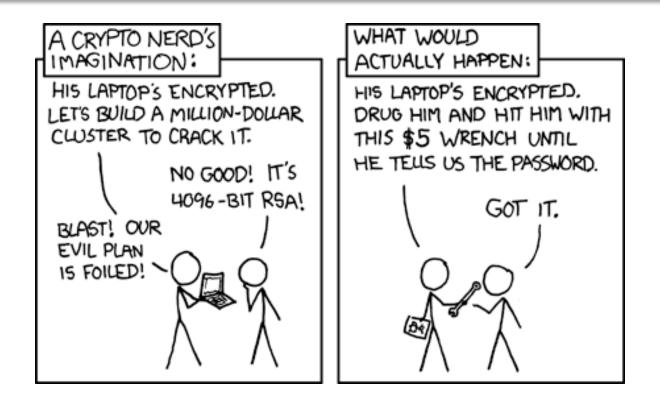

## Linux Users

#### User information

- Can pull information from a remote database (LDAP)
- Usually, the user information is stored on the filesystem
  - General user info: /etc/passwd
  - Password hashes: /etc/shadow
  - Groups: /etc/group
- Every file and program has its own permissions and an owner

### /etc/passwd

```
root@ubuntu-cns:~# cat /etc/passwd
root x:0:0:root:/root:/bin/bash
aaemon:x:1:1:daemon:/usr/sbin:/usr/sbin/nologin
bin:x:2:2:bin:/bir:/usr/sbin/nologin
sys:x:3:3:sys:/dev:/usr/sbin/noiogin
sync:x:4:65534:sync:/bin:/bin/sync
games:x:5:60:games:/usr/games:/usr/sbin/nologin
man:x:6:12:man:/var/cache/man:/usr/sbin/nologin
lp:x:7:7:lp:/var/spool/lpd:/usr/sbin/nologin
mail:x:8:8:mail:/var/mail:/usr/sbin/nologin
news:x:9:9:news:/var/spool/news:/usr/sbin/nologin
uucp:x:10:10:uucp:/var/spool/uucp:/usr/sbin/nologin
proxy:x:13:13:proxy:/bin:/usr/sbin/nologin
www-data:x:33:33:www-data:/var/www:/usr/sbin/nologin
backup:x:34:34:backup:/var/backups:/usr/sbin/nologin
list:x:38:38:Mailing List Manager:/var/list:/usr/sbin/nologin
irc:x:39:39:ircd:/var/run/ircd:/usr/sbin/nologin
gnats:x:41:41:Gnats Bug-Reporting System (admin):/var/lib/gnats:/usr/sbin/nologin
nobody:x:65534:65534:nobody:/nonexistent:/usr/sbin/nologin
systemd-timesync:x:100:102:systemd Time Synchronization,,,:/run/systemd:/bin/false
systemd-network:x:101:103:systemd Network Management,,,:/run/systemd/netif:/bin/false
systemd-resolve:x:102:104:systemd Resolver,,,:/run/systemd/resolve:/bin/false
syslog:x:104:108::/home/syslog:/bin/false
_apt:x:105:65534::/nonexistent:/bin/false
lxd:x:106:65534::/var/lib/lxd/:/bin/false
mysgl:x:107:111:MySQL Server,,,:/nonexistent:/bin/false
messagebus:x:108:112::/var/run/dbus:/bin/false
uuidd:x:109:113::/run/uuidd:/bin/false
dnsmasg:x:110:65534:dnsmasg,,,:/var/lib/misc:/bin/false
sshd:x:111:65534::/var/run/sshd:/usr/sbin/nologin
user x:1000:1000:,,,:/home/user:/bin/bash
```

### /etc/shadow

```
root@ubuntu-cns:~# cat /etc/shadow
root:$6$KA3Jq3z5$fw3B2vV/k1rKKcSHdA/UvA/K9iEI44r5tRHTQ/4P.ZTk6JTTwtvqvnAdNiTgNNaTVyUPNKhUTzp.TQL0wTM
UMT:T4244:0:33333:4:::
daemon:*:17379:0:99999:7:::
bin:*:17379:0:99999:7:::
sys:*:17379:0:99999:7:::
sunc:*:17379:0:99999:7:::
games:*:17379:0:99999:7:::
man:*:17379:0:99999:7:::
lp:*:17379:0:99999:7:::
mail:*:17379:0:99999:7:::
news:*:17379:0:99999:7:::
uucp:*:17379:0:99999:7:::
proxy:*:17379:0:99999:7:::
www-data:*:17379:0:99999:7:::
backup:*:17379:0:99999:7:::
list:*:17379:0:99999:7:::
irc:*:17379:0:99999:7:::
gnats:*:17379:0:99999:7:::
nobody:*:17379:0:99999:7:::
systemd-timesync:*:17379:0:99999:7:::
sustemd-network:*:17379:0:99999:7:::
systemd-resolve:*:17379:0:99999:7:::
systemd-bus-proxy:*:17379:0:99999:7:::
syslog:*:17379:0:99999:7:::
apt:*:17379:0:99999:7:::
lxd:*:17577:0:99999:7:::
mysgl:!:17577:0:99999:7:::
messagebus:*:17577:0:99999:7:::
uuidd:*:17577:0:99999:7:::
dnsmasq:*:17577:0:99999:7:::
sshd:*:17577:0:99999:7:::
user:$6$UisZQV.L$8Ems3qbxua61N5YK1j2FDACJm/x.cwpvW4XaEm2NT61bR84gaR4fQ536e4FBWLiGDW9d9Yw1SkAcQzpozwM
MUU:17577:W:33333:7:::
```

### /etc/group

```
root@ubuntu-cns:~# head /etc/group -n 30
root:x:0:
daemon:x:1:
bin:x:2:
:3:x:3
adm:x:4:syslog,user
tty:x:5:
disk:x:6:
lp:x:7:
mail:x:8:
mews:x:9:
սսշր:x:10:
man:x:12:
proxy:x:13:
kmem:x:15:
dialout:x:20:
fax:x:21:
voice:x:22:
cdrom:x:24:user
floppy:x:25:
tape:x:26:
sudo:x:27:user
audio:x:29:
dip:x:30:user
www-data:x:33:
backup:x:34:
operator:x:37:
list:x:38:
irc:x:39:
src:x:40:
gnats:x:41:
```

#### Permissions

```
root@ubuntu-cns:"# ls -alt
total 28
-rw------ 1 root root 76 Feb 15 01:24 .bash_history
drwx----- 4 root root 4096 Feb 15 01:24 .
drwx----- 2 root root 4096 Feb 15 01:17 .cache
drwxr-xr-x 2 root root 4096 Feb 15 01:00 .nano
drwxr-xr-x 23 root root 4096 Feb 14 21:35 ..
-rw-r--- 1 root root 3106 Oct 22 2015 .bashrc
-rw-r--- 1 root root 148 Aug 17 2015 .profile
root@ubuntu-cns:"# _
```

Permissions (read/write/exec)
user group world

Owner and Group

#### Permissions

- The goal of the attacker is to gain "sudo" permissions or become a "root." This will allow him or her do anything on the system.
- Vulnerabilities can appear if permissions are not set properly
  - A program that has access to the shell runs as root
    - Ex: default settings for Jenkins server

## Intermission

### CTF Challenge

- 1. There is a site at <a href="http://10.164.31.92">http://10.164.31.92</a> that displays a random image of a cat or a dog upon request. Somewhere, there is also an image with a flag...
- 2. Also, can you get the hash of mark's password? (remember /etc/shadow)
  - The default directory for files on a web server is /var/www/html
- 3. Can you login as him?

## Select Tricks

#### .bashrc

- .bashrc is a file that runs every time a user logs in
- Located in /home/user/.bashrc and /root/.bashrc
- Allows to execute a program as soon as the user logs in
- Fun:
  - Use the **alias** command as a joke

### chattr +i

- Sets the immutable flag
- Even the root user can't modify the file
- Remove lock using chattr –I
- Find all chattr'd files:
  - find /etc/ | xargs -I file lsattr -a file 2>/dev/null | grep '^....i'

#### cron

- Add a cron job to retain persistence
- Executed every few days, hours, or minutes
- Run a script to set configuration from a backup
- crontab –e to edit

### SSH Keys

- A feature that allows users to be logged in without a password
- Stored in ~/.ssh/.authorized\_keys
- Attackers can exploit it by adding extra keys
- SSH configuration can also be changed by adding a directive to the "AuthorizedKeysFile"
- Demo: creating a key and changing ssh settings

### Systems users

- A lot of system users with no access to shell; check in /etc/passwd
- Attackers can give them sudo permissions and give access to shell
- If there is a global ssh key, no need to even set a password
- usermod -s /bin/bash username
- usermod -aG sudo username
- passwd username

### Privilege escalation

- Once you have root access, no one can kick you out if you try hard enough
- Poor configuration can help gain privileges
- https://github.com/rebootuser/LinEnum
- There are special bits that let a program run as root even if it was called by a normal user
  - setuid and setgid permissions
- Attackers can exploit them if those programs leak access to shell

## Changing time

• It can be especially easy to notice a suspicious file if

### history

- Works both ways
- Attackers can see what the user did to secure the machine and try to kick them out
- Users can see what the attackers did and act accordingly
- nano and vim also store their own histories. Sometimes you can see exactly what was changed
- To clear, enter history –c and rm ~/.bash\_history

# Detection

### Htop, tree

- Can see all processes
- The tree view allows to see what process is being run by what process

## Lynis

- Can see all processes
- The tree view allows to see what process is being run by what process

### Clamav

- Antivirus for Linux
- apt-get install clamav
- sudo freshclam

### Backdoor your own system

- Add your own users and ssh keys
- Ls backdoor (devised by abiusx)
- <a href="https://tinyurl.com/lslog-ab">https://tinyurl.com/lslog-ab</a>

#### debsums -c

• Checks the filesystem to see if any configuration files have been modified

### splunk

- More sophisticated event logger with analytics
- Combines logs from all services

#### Generic commands

- who -Ha lists authenticated users
- nmap localhost to check open ports
- **netstat -tulpnae** to check the network
- **ps aux** to check the running processes
- last shows the last login times for each user
- **cmatrix** because you can
- Try running privilege escalation tools against yourself

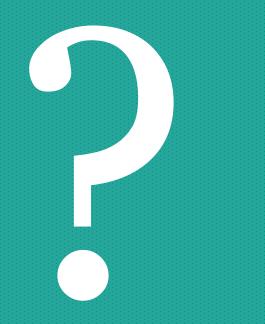